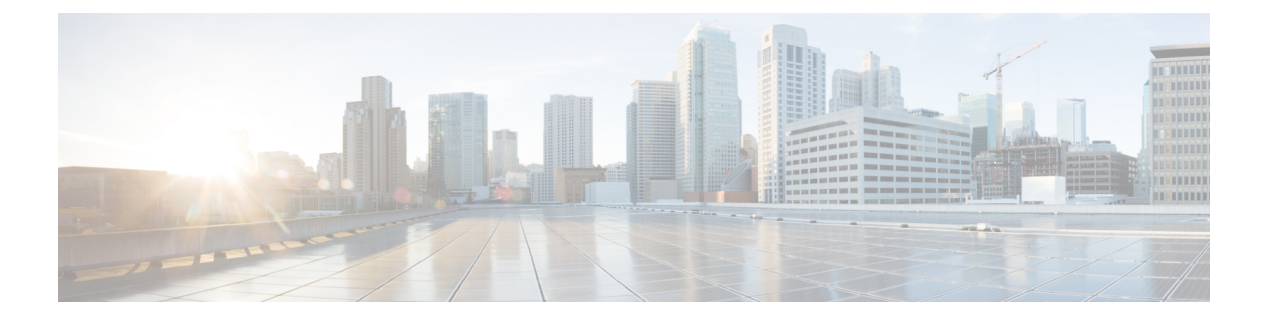

# インターフェイス バッファの設定

この章では、インターフェイス バッファ、その機能、およびインターフェイス バッファの構 成方法について説明します。

- 機能情報の確認 (2 ページ)
- インターフェイス バッファの機能履歴 (3 ページ)
- インターフェイス バッファについての情報, on page 4
- インターフェイス バッファの設定, on page 22
- インターフェイス バッファの構成例, on page 27
- インターフェイス バッファの構成確認, on page 28
- インターフェイス バッファ クレジットのトラブルシューティング (31 ページ)

## 機能情報の確認

ご使用のソフトウェアリリースで、このモジュールで説明されるすべての機能がサポートされ ているとは限りません。最新の警告および機能情報については、<https://tools.cisco.com/bugsearch/> の Bug Search Tool およびご使用のソフトウェア リリースのリリース ノートを参照してくださ い。このモジュールに記載されている機能の詳細を検索し、各機能がサポートされているリ リースのリストを確認する場合は、「新機能および変更された機能」の章、または以下の「機 能の履歴」表を参照してください。

# インターフェイス バッファの機能履歴

表 **<sup>1</sup> :** インターフェイス バッファの機能履歴

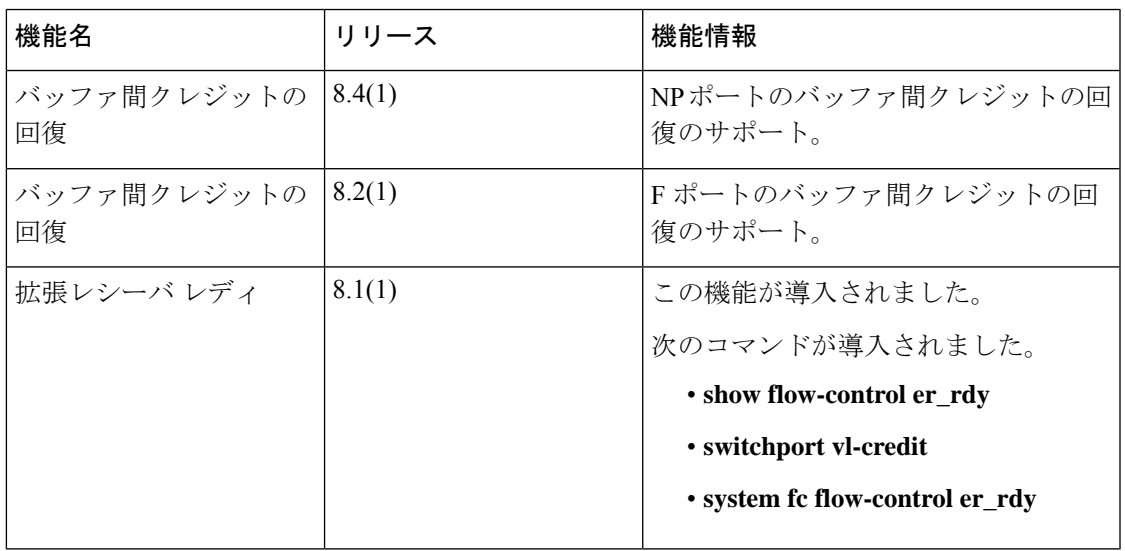

# インターフェイス バッファについての情報

ファイバチャネル インターフェイスでは、ネットワークに輻輳が発生していた場合でも、フ レーム ドロップを生じさせずにすべてのパケットを送信先に確実に配信するため、バッファ クレジットのバッファを使用します。

### バッファツーバッファ クレジット

バッファ間クレジット(BB\_credits)は、送信されるすべてのフレーム(ファイバチャネル パ ケット)に、受信のための十分なバッファスペースがあることを保証する、ファイバチャネル リンク レベルのフロー制御メカニズムです。各ファイバチャネル リンクは、それぞれ独自の BB\_credit セットを持つ2 つの単方向リンクと見なせます。リンクの初期化中に、それぞれの 側は、Eポートの交換リンクパラメータ(ELP)および受理(ELP)、およびFまたはNPポー トの FLOGI および受理(FLOGI)を介して、受信 (Rx) BB\_credit 数を相手側に通知します。 RxBB\_credit数を受信すると、送信(Tx)BB\_credit数として格納します。このようにして、そ れぞれの側の Rx BB\_credit 数は、リンク各方向の相手側の Tx BB クレジット数と等しくなりま す。

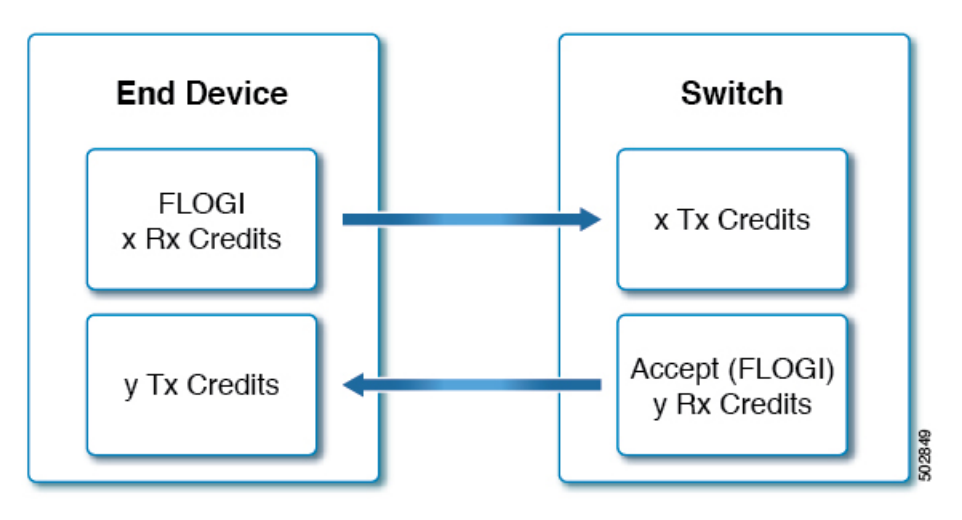

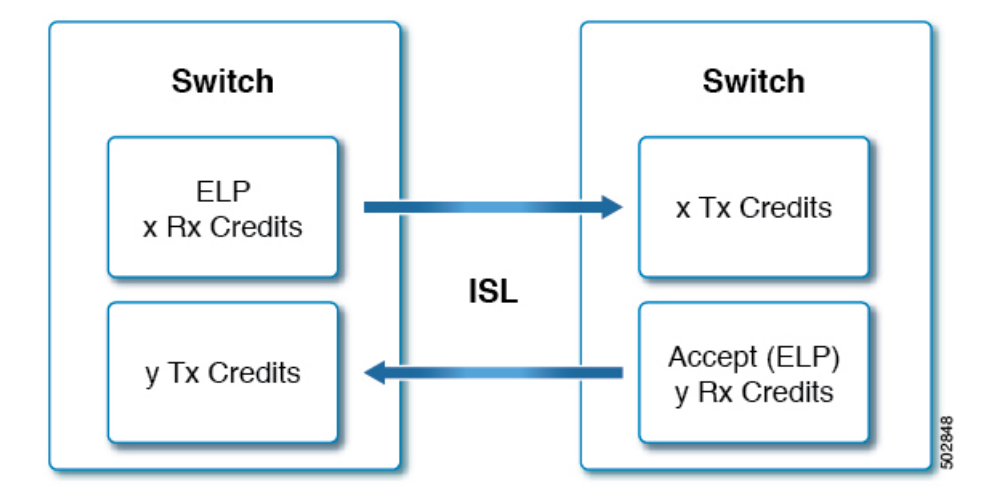

各バッファの場所は、サイズに関係なく、正確に1つのファイバチャネルフレームを保持しま す。送信側はフレームを送信する際に、残りの Tx BB\_credit 数を確認します。0 より大きけれ ば、フレームを送信できます。その後、送信側は Tx BB\_credit の残り数を減らし、フレームを 送信します。フレームが受信され、レシーバのバッファ位置が処理されてクリアされた後、受 信側は R RDY プリミティブ (BB\_credit) を送信します。BB クレジットを受信すると、送信 側は Tx BB\_credit の残り数をインクリメントします。このメカニズムは、受信側に保持する バッファがないフレームを送信側が送信しないことを保証します。

# **Note**

- Cisco MDS スイッチは、リンクで問題を引き起こす可能性のある R\_RDY の損失を回 避するメカニズムをサポートしています。詳細については、バッファ間クレジットの 回復, on page 19セクションを参照してください。
	- アクティブ リンクでの BB\_credit の再構成は、中断を伴う操作です。
	- Rx BB\_credit の数は、リンクの両側で必ずしも一致しません。
	- •個々のインターフェイスで設定できるのはRxBB\_creditsだけです。これは、インター フェイスが制御できる唯一のクレジットであるためです。
	- 送信側が残りの Tx BB\_credit の残り数を減らしてゼロに達した場合、*Tx* ゼロへの遷 移カウンタは1だけインクリメントされます。これは通常、受信側デバイスである程 度の輻輳が発生していることを示しています。もっとも、リンクの速度と距離に対し て十分なバッファがないことを示している可能性もあります。
	- 受信側がフレームの送信側に R\_RDY を送信しない場合、Rx BB\_credit に等しいフ レーム数が受信されると、送信側は送信を停止する必要があります。TxBB\_creditの 残りが0に達するからです。受信側も、RxBB\_creditsの残り数が0に達したときは、 *Rx* ゼロへの遷移カウンタをインクリメントします。
	- 長距離リンクでは、最大のパフォーマンスを確保するために、両側で BB\_credit の数 を増やす必要がある場合があります。

### グローバル受信バッファ プール

ポート グループは、バッファのグローバル プールからの帯域幅やバッファ クレジットなどの 共通リソースを共有する、一連の連続したポートです。

バッファのグローバル プールには、グローバル受信バッファ プールが含まれます。グローバ ル受信バッファ プールには次のバッファ グループが含まれます。

- 予約済み内部バッファ
- •ファイバ チャネル インターフェイスごとに割り当てられたバッファ(ユーザー定義また はデフォルト割り当て)
- 必要に応じて追加のバッファとして使用される未割り当てバッファー (存在する場合)

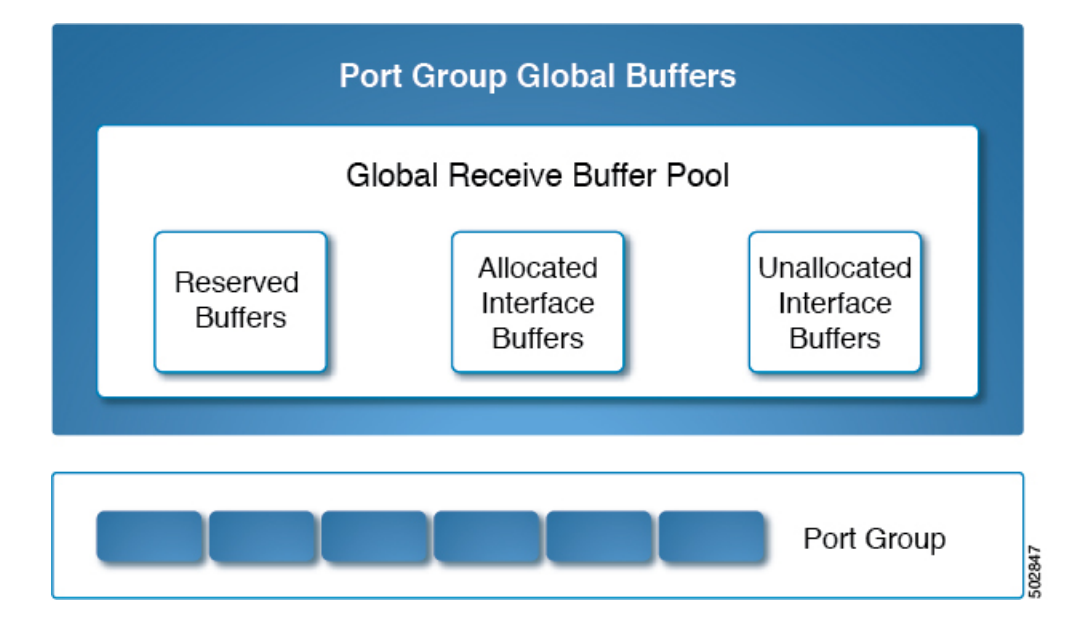

### 拡張バッファ間クレジット

特定のインターフェイスに追加のバッファを割り当てることで、バッファ間クレジットの拡張 が可能になります。これらの追加のバッファは、未割り当てのバッファプールから取得されま す。

16 Gbps、32 Gbps、および 64 Gbps のスイッチング モジュールで拡張バッファ間クレジッ トを使用するには、ENTERPRISE PKG ライセンスが必要です。 **Note**

16Gbpsおよび32Gbpsスイッチングモジュールのすべてのポートは、拡張バッファ間クレジッ トをサポートします。ポートに割り当てることのできる拡張バッファ間クレジットの最大数に は制限があります。必要に応じて、最小クレジットを使用するようにあるインターフェイスを

設定して、他のポートでより多くの拡張されたバッファ間クレジットを使用できるようにする ことができます。

長距離ISLの場合、拡張バッファ間クレジット機能により、ハードウェアリソースの制限内で 必要なレベルまで受信バッファを構成できます。必要な場合は、あるポートでバッファを減ら し、別のポートにそのバッファをデフォルトの最大値を超えて割り当てることができます。た だし、まず他のポートからバッファを解放し、それから対象のポートにより多くの拡張バッ ファ間クレジットを構成する必要があります。

拡張 BB\_credits は、通常、長距離 ISL ポート(E ポート)で使用されます。ポートまたはポー トのグループで追加のBB\_creditsが必要な場合は、バッファを使用可能にすることが必要な場 合があります。

ほとんどのバッファを使用できるようにするには、次の手順を実行します。

- **1.** 異なるポート グループおよびモジュール上に ISL ポートを設定します。
- **2. switchport mode f** コマンドを使用して、エンド デバイス(F ポート)に接続されている ポートを、**mode auto** から **mode F** に構成します。

一般的にユーザは、ポート グループのどのポートでも専用レート モードに設定できます。専 用レート モードに設定するには、別のポートからバッファを解放してから、より大きい拡張 バッファ間クレジットをポート用に設定する必要があります。これにより、ポート500-32(ほ とんどのスイッチタイプ)に割り当てられるバッファの数が減り、その分のバッファが未割り 当てのプールに追加されます。

デフォルトのモードまたは速度を変更せずに、**switchportfcrxbbcredit extended***credits*コマンド を使用して、ポートグループ内の残りの使用可能なBB\_creditsを割り当てることができます。 **showport-resourcesmodule***slot*コマンドを使用して、インターフェイス間で更新されたBB\_credits の割り当てを確認します。

たとえば、使用可能な拡張 BB\_credits が 300 ある場合、これら 300 の BB\_credits を 500 の BB\_credits を持つポートに割り当て、そのポートに 800 の BB\_credits を持たせることができま す。ただし、ポートグループ内の他のすべてのポートが速度自動とモード自動に構成されてい る必要があります。

switch# **configure terminal** switch(config)# **interface fc1/1** switch(config-if)# **switchport fcrxbbcredit extended 800**

ポート グループのポートを F ポート モードに設定すると、そのようなポートの予約済みバッ ファクレジットが 500 BB\_credits から 32 BB\_credits に削減され、残りの BB\_credits は未割り当 てのインターフェイス バッファ プールに割り当てられます。その特定のポート グループ バッ ファ プールにさらに BB\_credits が必要な場合は、**switchport fcrxbbcredit**credits コマンドを使 用して、F ポートで使用されている BB\_credits を減らすことができます。

代替オプションは、ポート グループの残りのポートを最小クレジットに設定して、拡張 BB\_credits の使用のためにこれらのポートからすべての BB\_credits を解放することです。

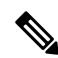

16 Gbps、および 32 Gbps のスイッチング モジュールで拡張バッファ間クレジットを使用 するには、ENTERPRISE\_PKG ライセンスが必要です。16 Gbps および 32 Gbps スイッチ ング モジュールのすべてのポートは、拡張されたバッファ間クレジットをサポートしま す。ポートに割り当てられる拡張バッファ間クレジットの数に制限はありません(最低 と最大の制限を除く)。必要に応じて、最小クレジットを使用するようにあるインター フェイスを設定して、他のポートでより多くの拡張されたバッファ間クレジットを使用 できるようにすることができます。 **Note**

### デフォルトの **BB** クレジット バッファ

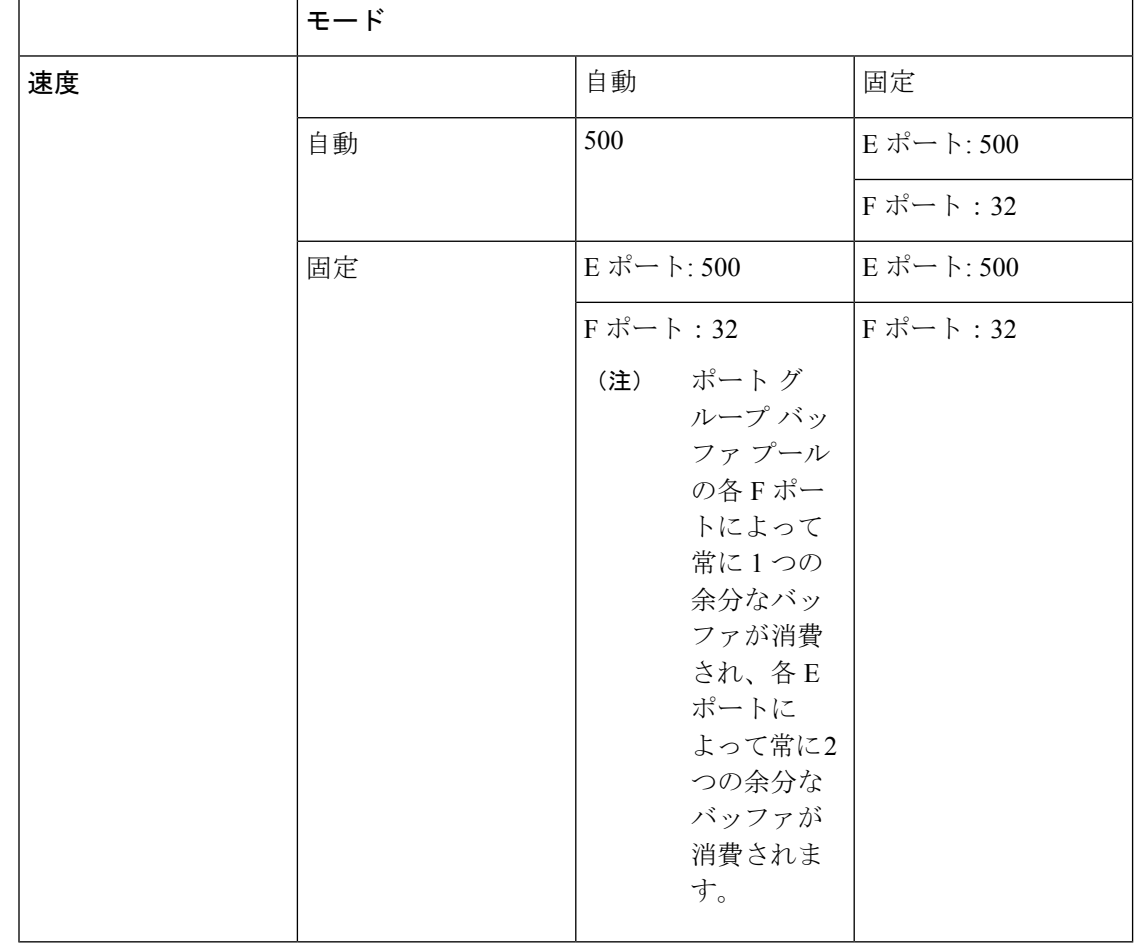

表 **2 :** デフォルトの **BB** クレジット バッファ

ポート グループ バッファ プールからの各 E および F ポートによって、常に 16 の余分な バッファが消費されます。 (注)

### バッファ間クレジット バッファの割り当て

このセクションでは、Cisco MDS 9000 シリーズ マルチレイヤ スイッチでバッファ クレジット がどのように割り当てられるかについて説明します。

### **64 Gbps** ファイバチャネル スイッチング モジュール

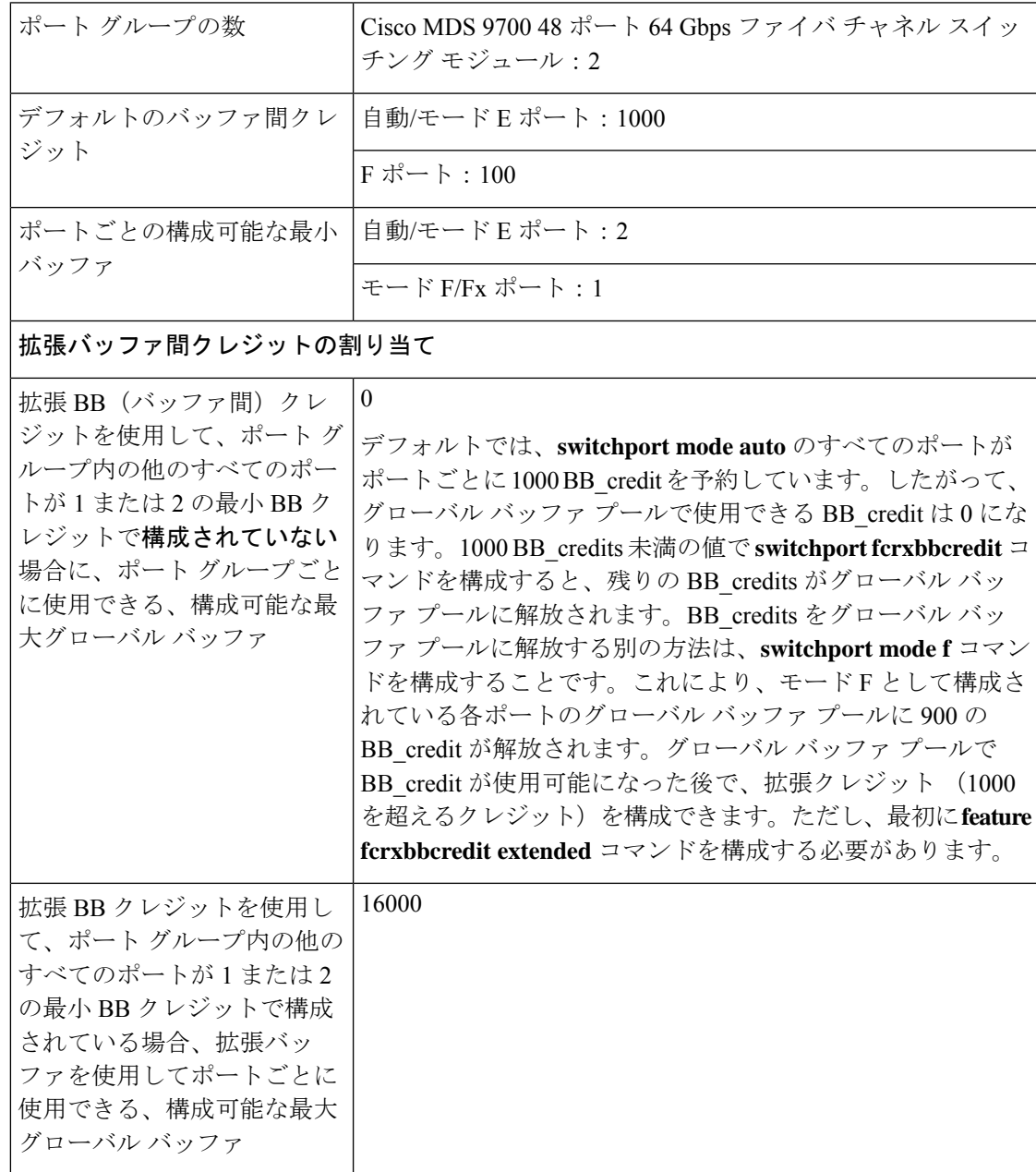

表 **<sup>3</sup> : <sup>64</sup> Gbps** スイッチング モジュールのバッファ間クレジットの割り当て

E ポートの場合 ドFで起動する 500 を超えるク

レジットを設定できます。 (注)

• 16 Gbps および 32 Gbps のスイッチング モジュールまたはスイッチは、ポートが 8 Gbpsの固定速度に移動すると、BB\_creditを1つ消費します。ただし、64 Gbpsスイッ チングモジュールは、ポートが8 Gbpsの固定速度に移動した場合でも、BB\_creditを 消費しません。

### **32 Gbps** スイッチング モジュールまたはスイッチ

**Table 4: <sup>32</sup> Gbps** スイッチング モジュールまたはスイッチのバッファ間クレジットの割り当て

![](_page_9_Picture_314.jpeg)

![](_page_10_Picture_294.jpeg)

### **16 Gbps** スイッチング モジュールまたはスイッチ

**Table 5: <sup>16</sup> Gbps** スイッチング モジュールまたはスイッチのバッファ間クレジットの割り当て

![](_page_10_Picture_295.jpeg)

### **Cisco MDS 9250i** および **Cisco MDS 9148S** ファブリック スイッチ

#### **Table 6: Cisco MDS 9250i** および **Cisco MDS 9148S** ファブリック スイッチのバッファ間クレジット割り当て

![](_page_11_Picture_388.jpeg)

Cisco MDS 9250i および MDS 9148 に割り当てられる BB クレジットの数は、ポートごと に 64 BB クレジットですが、ポート グループ内の他のポートが最小クレジットに移動す ると、*Enterprise\_PKG* ライセンスを必要とせずに、253 BB クレジットに拡張できます。 **Note**

例**:** バッファ間クレジット割り当て

コマンド出力で、帯域幅が 32 Gbps と表示されている場合、出力は Cisco MDS 9700 48 ポート 32 Gbps ファイバチャネル スイッチング モジュールを搭載した MDS 9700 スイッ チ、または Cisco MDS 9220i、MDS 9132T、MDS 9148T、または MDS 9396T スイッチの いずれかになります。 **Note**

コマンド出力で、帯域幅が 16 Gbps と表示されている場合、出力は Cisco MDS 9700 48 ポート 16Gbps ファイバチャネル スイッチング モジュールを搭載した Cisco MDS 9700 ス イッチ、または Cisco MDS 9148S または Cisco MDS 9250i のいずれかになります。

次の例は、スイッチポート モードと速度が auto に設定されている場合のデフォルト バッファ を示しています。

switch(config)# **show port-resources module 1** Module 1 Available dedicated buffers for global buffer #0 [port-group 1] are 300 Available dedicated buffers for global buffer #1 [port-group 2] are 300 Available dedicated buffers for global buffer #2 [port-group 3] are 300

Port-Group 1 Total bandwidth is 512.0 Gbps Allocated dedicated bandwidth is 512.0 Gbps

![](_page_12_Picture_619.jpeg)

次の例は、1つのポートが E ポート モードに設定され、残りのポートが F ポート モードに設 定され、すべてのポートの速度がautoに設定されている場合の、バッファ割り当てを示してい ます。

switch# **show port-resources module 1** Module 1 Available dedicated buffers for global buffer #0 [port-group 1] are 7320 Available dedicated buffers for global buffer #1 [port-group 2] are 300 Available dedicated buffers for global buffer #2 [port-group 3] are 300

```
Port-Group 1
Total bandwidth is 512.0 Gbps
Allocated dedicated bandwidth is 512.0 Gbps
-------------------------------------------------------------
```
![](_page_12_Picture_620.jpeg)

![](_page_13_Picture_592.jpeg)

次の例は、1 つのポートが拡張バッファを持つ E ポート モード、速度が auto にに設定され、 残りのポートが F ポート モード、速度が auto、16000、または 32000 に設定されている場合 の、バッファ割り当てを示しています。

switch# **show port-resources module 1** Module 1

Available dedicated buffers for global buffer #0 [port-group 1] are 0 Available dedicated buffers for global buffer #1 [port-group 2] are 300 Available dedicated buffers for global buffer #2 [port-group 3] are 300

Port-Group 1 Total bandwidth is 512.0 Gbps Allocated dedicated bandwidth is 512.0 Gbps

![](_page_13_Picture_593.jpeg)

次の例は、1 つのポートが拡張バッファを持つ E ポート モード、速度が auto にに設定され、 残りのポートが F ポート モード、速度が 8000 に設定されている場合の、バッファ割り当てを 示しています。

switch# **show port-resources module 1** Module 1 Available dedicated buffers for global buffer #0 [port-group 1] are 0 Available dedicated buffers for global buffer #1 [port-group 2] are 300 Available dedicated buffers for

Port-Group 1 Total bandwidth is 512.0 Gbps Allocated dedicated bandwidth is 152.0 Gbps ------------------------------------------------------- Interfaces in the B2B Credit Bandwidth Rate Mode Port-Group Buffers (Gbps) ------------------------------------------------------ fc1/1 7580 32.0 dedicated fc1/2 32 8.0 dedicated

global buffer #2 [port-group 3] are 300

![](_page_14_Picture_592.jpeg)

次の例は、2つのポートが拡張バッファを持つEポートモードに設定され、残りのポートがF ポート モードに設定され、すべてのポートの速度が auto に設定されている場合の、バッファ 割り当てを示しています。

#### switch# **show port-resources module 1** Module 1

Available dedicated buffers for global buffer #0 [port-group 1] are 0 Available dedicated buffers for global buffer #1 [port-group 2] are 300 Available dedicated buffers for global buffer #2 [port-group 3] are 300

#### Port-Group 1 Total bandwidth is 512.0 Gbps Allocated dedicated bandwidth is 512.0 Gbps

![](_page_14_Picture_593.jpeg)

次の例は、1 つのポートが拡張バッファを持つ E ポート モード、速度が auto にに設定され、 残りのポートがアウトオブサービス状態に設定されている場合の、バッファ割り当てを示して います。

#### switch# **show port-resources module 1** Module 1

Available dedicated buffers for global buffer #0 [port-group 1] are 94 Available dedicated buffers for global buffer #1 [port-group 2] are 300 Available dedicated buffers for global buffer #2 [port-group 3] are 300

```
Port-Group 1
Total bandwidth is 512.0 Gbps
Allocated dedicated bandwidth is 32.0 Gbps
    ---------------------------------------------------------------------------------
Interfaces in the Port-Group B2B Credit Bandwidth Rate Mode
    Buffers (Gbps)
---------------------------------------------------------------------------------
fc1/1 8191 32.0 dedicated
fc1/2 (out-of-service)
fc1/3 (out-of-service)
fc1/4 (out-of-service)
fc1/5 (out-of-service)
fc1/6 (out-of-service)
fc1/7 (out-of-service)
fc1/8 (out-of-service)
fc1/9 (out-of-service)
fc1/10 (out-of-service)
fc1/11 (out-of-service)
fc1/12 (out-of-service)
fc1/13 (out-of-service)
fc1/14 (out-of-service)
fc1/15 (out-of-service)
fc1/16 (out-of-service)
```
次の例は、Cisco 9148S および 9250i スイッチで最大の BB\_credit を割り当てる方法を示してい ます。

次の例は、スイッチのポート グループ2にポート fc1/5-8 が含まれ、各ポートに 64 のクレジッ トがあることを示しています。

```
switch# show port-resources module 1
.
.
.
Port-Group 2
Available dedicated buffers are 0
--------------------------------------------------------------------
Interfaces in the Port-Group B2B Credit Bandwidth Rate Mode
                          Buffers (Gbps)
--------------------------------------------------------------------
 fc1/5 64 16.0 dedicated
 fc1/6 64 16.0 dedicated
 fc1/7 64 16.0 dedicated
 fc1/8 64 16.0 dedicated
```
最大の BB\_credit をポート fc1/5 に割り当てるには、次の手順を実行します。

**1.** ポート グループのポート fc1/6 ~ 8 を最小 BB\_Credit の 1 に構成します。

```
switch# configure
Enter configuration commands, one per line. End with CNTL/Z.
switch(config)# interface fc1/6-8
switch(config-if)# switchport fcrxbbcredit 1
```
**2.** ポート fc1/5 を最大 BB\_credits の 253 に構成します。

```
switch# configure
Enter configuration commands, one per line. End with CNTL/Z.
switch(config)# interface fc1/5
switch(config-if)# switchport fcrxbbcredit 253
```
**3.** ポート fc1/5 の BB\_credits 割り当てを確認します。

![](_page_16_Picture_328.jpeg)

### 長距離 **ISL**

 $\label{eq:1} \bigotimes_{\mathbb{Z}} \mathbb{Z}_{\mathbb{Z}}$ 

長距離 ISL が必要な場合は、ISL が最大容量で動作できるように、十分な BB\_credit を構成す る必要があります。長距離ISLのBB\_creditを計算するための最も単純な公式または経験則は、 約 2 KB のフルサイズのファイバチャネル フレームを想定し、インターフェイスの動作速度と ISL の片道距離を考慮するものです。

(注) 平均フレーム サイズが 2 KB 未満の場合は、BB\_credit の数を増やす必要があります。

![](_page_16_Picture_329.jpeg)

表によると、16 Gbps ファイバ チャネル ISL を 50 km で運用するには、片道距離(50)に km あたりの BB\_credit の最小数 (8) を掛けます。つまり、平均フレーム サイズが約 2 KB の場 合、50 km の 16 Gbps ISL には 400 BB\_credit が必要です。これは、リンクが最大限に利用され たときに、最高の状態で機能するために必要な BB\_credit の最小数です。最大(フルサイズ) 値よりも小さい平均フレーム サイズに対応するには、それに応じてより多くの BB\_credit が必 要になります。各バッファはそのサイズに関係なくファイバチャネルフレーム用であるため、 ファイバチャネル フレームがフル サイズでない場合、完全なリンク使用率を達成するには、 より多くの BB\_credit が必要です。この場合、BB\_credits を計算するための近似でありながら 単純な式は次のとおりです。

BB\_credits = (インターフェイス速度の 1 km あたりに必要な BB\_credit の最小数 x 片道距離 (km))/((平均受信フレーム サイズ(バイト)/2150 バイト))

次の例は、平均入力フレーム サイズが約 1 KB (1075 バイト) で、長さが 50 km の 16 Gbps リ ンクの BB\_credits の計算を示しています。

(16 Gbps で 1 km あたり 8 BB credits x 50 km) / (1075 / 2150) = 800 BB credits

実際の平均入力フレームサイズを考慮するには、最初に合計入力バイト数を合計入力フレーム 数で割って平均フレーム サイズを決定します。受信 BB\_credit が設定されているため、イン ターフェイスの入力方向 (Rx 側) の平均フレーム サイズを決定する必要があります。合計バ イトとフレームは、**show interface counters** コマンドの出力で表示できます。

#### switch# **show interface fc 2/7 counters** fc2/7

 minutes input rate 1048060640 bits/sec, 131007580 bytes/sec, 94786 frames/sec minutes output rate 253368512 bits/sec, 31671064 bytes/sec, 47717 frames/sec **frames input, 18624775031572 bytes** discards, 0 errors, 0 CRC/FCS unknown class, 0 too long, 0 too short frames output, 6040401816628 bytes discards, 0 errors timeout discards, 0 credit loss input OLS, 0 LRR, 0 NOS, 0 loop inits output OLS, 0 LRR, 0 NOS, 0 loop inits link failures, 0 sync losses, 0 signal losses Transmit B2B credit transitions to zero Receive B2B credit transitions to zero 2.5us TxWait due to lack of transmit credits Percentage TxWait not available for last 1s/1m/1h/72h: 0%/0%/0%/0% receive B2B credit remaining transmit B2B credit remaining low priority transmit B2B credit remaining Last clearing of "show interface" counters: 2d09h

上記の例では、平均フレーム サイズの計算は次のとおりです。

18624775031572(バイト)/14079632456(フレーム)= 1323 バイト/フレーム、つまり約1.3 KB/ フレーム

計算を完了するために:

(16 Gbps で km あたり 8 BB\_credits x 50 km)/(フレームあたりの平均バイト数 1323 / 2150 バ  $\uparrow$  (  $\uparrow$  ) = 650 BB credits

したがって、1323 バイトの平均フレーム サイズを運び、50 km を通過する 8 Gbps リンクの場 合、最小で 650 BB\_credit が必要になります。

![](_page_18_Picture_3.jpeg)

同じリンクのもう一方の端で必要なBB\_creditは、反対方向の平均フレームサイズが異な ることにより、異なる場合があります。平均フレーム サイズは、隣接するインターフェ イスから同様の方法で計算する必要があります。 (注)

BB credits を変更する方法の詳細については、拡張バッファ間クレジット (6ページ)セク ションを参照し、**switchport fcrxbbcredit***std\_bufs* および **switchport fcrxbbcredit extended***ext\_bufs* コマンド出力を参照してください。

### バッファ間クレジットの回復

ファイバ チャネルの標準規格では低いビットおよびフレーム誤り率を必須としていますが、 ビットエラーの発生する可能性はいくらかあります。これらのエラーが特定のファイバチャネ ルプリミティブに影響を与えると、クレジットの損失が発生する可能性があります。クレジッ トが損失すると、パフォーマンスが低下する可能性があります。すべてのクレジットが失われ ると、その方向でのフレームの送信が停止します。ファイバチャネル標準では、このようなシ ナリオを無停止で検出し、修正するための 2 つの機能が、アタッチ ポートに導入されていま す。これは、バッファ間クレジットの回復機能と呼ばれています。

クレジットの損失は、次のいずれかのシナリオで発生する可能性があります:

- •エラーにより、フレームの開始(SoF)区切り文字が破損した。受信ポートはフレームの 認識に失敗し、その後、対応する受信側準備完了 (R\_RDY)プリミティブを送信側に送 信しません。送信ポートは、受信ポートにクレジットを補充しません。
- エラーにより、R\_RDY プリミティブが破損した。受信ポートは R\_RDY を認識できず、 対応するクレジットを送信ポートに補充しません。

バッファ間クレジットの回復機能は、ここに示した2つのシナリオからの回復に役立ちます。 これはホップごとの機能であり、リンクがアップすると、パラメータを交換することによっ て、直接接続された 2 つのピア ポート間でネゴシエートされます。受信側がゼロ以外のバッ ファ間状態変更番号 (BB SC N) を確認すると、バッファ間クレジットの回復が有効になり ます。

バッファ間クレジットの回復は次のように機能します。

- **1.** ローカル ポートとピア ポートは、リンクがアップした時点から、フレームと R\_RDY の チェックポイント プリミティブを相互に送信することに同意します。
- **2.** ポートがフレーム損失を検出すると、ピア ポートで失われたクレジットを補充するため に、対応する数の R\_RDY を送信します。
- **3.** ポートが R\_RDY 損失を検出すると、ポートは内部的に、失われたクレジットをインター フェイス バッファ プールに補充します。

バッファ間クレジットの回復の実装は次のとおりです。

- **1.** バッファ間状態変更 SOF(BB\_SCs)プリミティブは、フレームが 2 <sup>BB\_SC\_N</sup> だけ送信され るたびに、送信されます。これにより、接続されたポートはフレームが失われたかどうか を判断できます。フレーム損失が検出された場合、BB SCsの受信側は、適切な数のR RDY を送信して、失われたフレームを補償します。
- **2.** バッファ間状態変化R\_RDY(BB\_SCr)プリミティブは、R\_RDYプリミティブが2 BB\_SC\_N だけ送信されるたびに、送信されます。これにより、接続されたポートは R RDY プリミ ティブが失われたかどうかを判断できます。R RDYプリミティブ損失が検出された場合、 BB SCrの受信側は、適切な数だけ送信クレジットの数を加算して、失われたR RDYを補 償します。

バッファ間クレジットの回復機能は、任意の非調停ループリンクに使用できます。この機能が 最も有効なのは、大都市エリアネットワーク (MAN) や広域ネットワーク (WAN) などの信 頼できないリンクの場合ですが、ファイバ接続に障害があるリンクなど、短くても損失率が高 いリンクの場合にも役立ちます。

![](_page_19_Picture_6.jpeg)

バッファ間クレジットの回復機能は、距離延長(DE)機能(バッファ間クレジット ス **Note** プーフィングとも呼ばれます)とは、互換性がありません。DE を使用するスイッチ間の ISL で、DWDM トランシーバやファイバチャネル ブリッジなどの光関連装置を中間に使 用する場合、**no switchportfcbbscn**コマンドを使用して、ISLの両側でバッファ間クレジッ トの回復機能を無効にする必要があります。

バッファ間クレジットの回復機能の注意事項と制限事項は次のとおりです。

- E ポート
	- この機能は、ISL(E ポート)ではデフォルトで有効になっています。
	- この機能は、この機能がピア スイッチでもサポートされている場合、Cisco のスイッ チと任意のベンダーのピア スイッチ間の ISL で動作します。
	- •この機能は、R RDY フロー制御モードのリンクでのみサポートされます。ER RDY フロー制御モードのリンクではサポートされていません。
- F ポート
	- この機能は、Cisco MDS NX-OS リリース 8.2(1) 以降、F ポートでデフォルトで有効に なっています。
	- この機能は、この機能がピア デバイスでもサポートされている場合、Cisco のスイッ チと任意のベンダーのピア デバイス間の F ポートで動作します。

![](_page_20_Picture_2.jpeg)

一部のホストバスアダプタ(HBA)は、バッファ間クレジッ トの回復機能をサポートしていません。また、特定の速度で のみこの機能をサポートしているものもあります。サポート されている正確な構成については、HBA ベンダーに確認し てください。 **Note**

- NP ポート
	- •隣接する N ポート ID 仮想化 (NPIV) F ポートもこの機能をサポートする必要があり ます。Cisco MDS NX-OSリリース8.4(1)より前のリリースでは、N-PortID Virtualization (NPIV)ポートは、Cisco N-Port Virtualizer(Cisco NPV)スイッチ ログインのバッ ファ間クレジットの回復をサポートしていません。
	- この機能は、Cisco MDS NX-OS リリース 8.4(1) 以降の NP ポートでデフォルトで有効 になっています。

両方のタイプの回復でバッファ間クレジットが回復された回数は、**show interface counters detailed** コマンドを使用して表示できます。

Cisco MDS NX-OS リリース 8.4(1) 以前のリリース:

switch# **show interface fc1/1 counters detailed** fc1/1 ... 0 BB\_SCs credit resend actions, 0 BB\_SCr Tx credit increment actions

Cisco MDS NX-OS リリース 8.4(2) 以降のリリース:

switch# **show interface fc1/1 counters detailed** fc1/1 ...

Congestion Stats: Tx Timeout discards: 0 Tx Credit loss: 0 BB SCs credit resend actions: 0 BB SCr Tx credit increment actions: 0

### 受信データ フィールド サイズ

デフォルトでは、最大データ フィールド サイズはファイバチャネル インターフェイス用に構 成されており、再構成することはできません。

# インターフェイス バッファの設定

### バッファ間クレジットの構成

グローバル バッファ プール内のすべてのポートでポート モードを auto または E に構成 する場合、1 つまたは複数のポートでバッファ クレジットを再構成する必要があります (デフォルト モード以外)。 **Note**

ファイバチャネルインターフェイスのバッファ間クレジットの単一プールを構成するには、次 の手順を実行します。インターフェイスは R\_RDY フロー制御モードである必要があります。

#### **Before you begin**

共有バッファ間クレジット プールを構成するには、まず ISL でレシーバ レディ (R\_RDY) モードを有効にします。詳細については[、拡張レシーバレディの無効化](cisco-mds-9000-nx-os-interfaces-configuration-guide-9x_chapter6.pdf#nameddest=unique_143)を参照してください。

ステップ **1** 次の設定モードを入力します。

switch# **configure terminal**

**ステップ2** ファイバチャネル インターフェイスを選択し、インターフェイス構成サブモードを開始します。

switch(config)# **interface fc** *slot/port*

ステップ **3** インターフェイス上の単一のプールとしてバッファ間クレジットを設定します。

switch(config-if)# **switchport fcrxbbcredit** *credits* **mode** {**E** | **Fx**}

(オプション)インターフェイスのバッファ間クレジットをデフォルト値にリセットします。

switch(config-if)# **switchport fcrxbbcredit default**

### 仮想リンクのバッファ間クレジットの構成

![](_page_21_Picture_17.jpeg)

グローバル バッファ プール内のすべてのポートでポート モードを auto または E に構成 し、レート モードを専用にする場合、1 つまたは複数のポートでバッファ クレジットを 再構成する必要があります(デフォルト モード以外)。 **Note**

ファイバ チャネル インターフェイスの仮想リンクごとのバッファ間クレジットを設定するに は、次の手順を実行します。インターフェイスは、ER\_RDYフロー制御モードのISLである必 要があります。

#### **Before you begin**

仮想リンククレジットを構成する前に、ISLで拡張レシーバレディ(ER\_RDY)モードを有効 にします。詳細については、拡張レシーバ [レディの有効化を](cisco-mds-9000-nx-os-interfaces-configuration-guide-9x_chapter6.pdf#nameddest=unique_145)参照してください。

ステップ **1** 次の設定モードを入力します。

#### switch# **configure terminal**

- ステップ **2** ファイバチャネル インターフェイスを選択し、インターフェイス構成サブモードを開始します。 switch(config)# **interface fc** *slot/port*
- ステップ **3** ISL の仮想リンクごとにバッファ間クレジットを設定します。

switch(config-if)# **switchport vl-credit vl0** *credits* **vl1** *credits* **vl2** *credits* **vl3** *credits*

ステップ **4** (オプション)ISL のバッファ間クレジットをデフォルト値にリセットします。

switch(config-if)# **switchport vl-credit default**

### 拡張バッファ間クレジットの構成

![](_page_22_Picture_13.jpeg)

拡張バッファ間クレジットを設定した後で、通常のバッファ間クレジットを設定するこ とはできません。 **Note**

ファイバチャネル インターフェイスの拡張バッファ間クレジットの単一プールを設定するに は、次の手順を実行します。インターフェイスは RRDY フロー制御モードである必要があり ます。

#### **Before you begin**

共有バッファ間クレジットプールを構成するには、まず ISL で受信側レディ (R\_RDY) モー ドを有効にします。詳細については、拡張レシーバ [レディの無効化を](cisco-mds-9000-nx-os-interfaces-configuration-guide-9x_chapter6.pdf#nameddest=unique_143)参照してください。

ステップ **1** 次の設定モードを入力します。

#### switch# **configure terminal**

ステップ **2** 拡張 Rx B2B クレジット構成を有効にします。

switch(config)# **feature fcrxbbcredit extended**

ステップ **3** ファイバチャネル インターフェイスを選択し、インターフェイス構成サブモードを開始します。

switch(config)# **interface fc** *slot/port*

ステップ **4** インターフェイス上の単一のプールとして拡張バッファ間クレジットを設定します。

switch(config-if)# **switchport fcrxbbcredit extended** *extend\_bufs*

**system fc flow-control er\_rdy** コマンドを使用して ER\_RDY フロー制御モードを有効にすると、構 成されたクレジットが個々の仮想レーンに割り当てられます。たとえば、**switchport fcrxbbcredit extended1000**コマンドがインターフェイスで構成されている場合、仮想レーンの拡張バッファは **switchport vl-credit extended vl0 16 vl1 16 vl2 47 vl3 921**として構成されます。 **Note**

**ステップ5** (オプション)インターフェイスの拡張バッファ間クレジットをデフォルト値にリセットします。

switch(config-if)# **switchport fcrxbbcredit extended default**

### 仮想リンクの拡張バッファ間クレジットの構成

![](_page_23_Picture_10.jpeg)

拡張バッファ間クレジットを構成した後で、通常のバッファ間クレジットを構成するこ とはできません。 **Note**

ファイバ チャネル インターフェイスの仮想リンクごとの拡張バッファ間クレジットを構成す るには、次の手順を実行します。インターフェイスは、ER\_RDYフロー制御モードのISLであ る必要があります。

#### **Before you begin**

仮想リンククレジットを構成する前に、ISLで拡張レシーバレディ(ER\_RDY)モードを有効 にします。詳細については、拡張レシーバ [レディの有効化](cisco-mds-9000-nx-os-interfaces-configuration-guide-9x_chapter6.pdf#nameddest=unique_145)を参照してください。

ステップ **1** 次の設定モードを入力します。

#### switch# **configure terminal**

ステップ **2** 拡張 Rx B2B クレジット構成を有効にします。

#### switch(config)# **feature fcrxbbcredit extended**

- ステップ **3** ファイバチャネル インターフェイスを選択し、インターフェイス構成サブモードを開始します。 switch(config)# **interface fc** *slot/port*
- ステップ **4** ISL の仮想リンクごとに拡張バッファ間クレジットを設定します。

#### switch(config-if)# **switchport vl-credit extended vl0** *credits* **vl1** *credits* **vl2** *credits* **vl3** *credits*

ステップ **5** (オプション) ISL の拡張バッファ間クレジットをデフォルト値にリセットします。

switch(config-if)# **switchport vl-credit extended default**

### バッファ間クレジット回復の構成

デフォルトでは、全てのファイバチャネルポートのバッファ間クレジット回復は有効になって います。

ポートでバッファ間クレジット回復を無効または有効にするには、次の手順を実行します。

ステップ **1** 次の設定モードを入力します。

#### switch# **configure terminal**

ステップ **2** インターフェイスを選択し、インターフェイス構成サブモードを開始します。 switch(config)# **interface fc** *slot*/*port*

ステップ **3** インターフェイスの Buffer-to-Buffer credit の回復をディセーブルにします(デフォルト)。

#### switch(config-if)# **no switchport fcbbscn**

- ステップ **4** (オプション)インターフェイスが無効になっている場合に、インターフェイスでバッファ間クレジット 回復を有効にするには、次の手順を実行します。
	- Cisco MDS NX-OS リリース 8.4(1) 以前のリリース

switch(config-if)# **switchport fcbbscn**

**Note** BB SC N の値は、デフォルト値の 14 に設定されています。

• Cisco MDS NX-OS リリース 8.4(2) 以降のリリース

switch(config-if)# **switchport fcbbscn value** *value*

**Caution** このコマンドにより、指定されたインターフェイスでトラフィックが中断されます。

### 受信データ フィールド サイズの構成

![](_page_24_Picture_19.jpeg)

Cisco MDS NX-OS8.2(1) 以降、**switchport fcrxbufsize** コマンドは、Cisco MDS9700 48 ポー ト 16 Gbps ファイバ チャネル スイッチング モジュール、および Cisco MDS 9700 48 ポー ト 32 Gbps ファイバ チャネル スイッチング モジュールで廃止されました。受信データ フィールドのサイズは、常に 2112 バイトに設定されています。以前の Cisco MDS NX-OS バージョンからの受信データ フィールド サイズの構成は無視されます。 **Note**

受信データ フィールド サイズを構成する手順は、次のとおりです。

ステップ **1** 次の設定モードを入力します。

#### switch# **configure terminal**

- ステップ2 ファイバチャネル インターフェイスを選択し、インターフェイス構成サブモードを開始します。 switch(config)# **interface fc** *slot*/*port*
- ステップ **3** 選択したインターフェイスのデータ フィールド サイズを設定します。

switch(config-if)# **switchport fcrxbufsize** *bytes*

ステップ **4** (オプション)インターフェイスの受信データ フィールド サイズをデフォルト値にリセットします。 switch(config-if)# **no switchport fcrxbufsize**

## インターフェイス バッファの構成例

次の例は、インターフェイスが無効になっている場合に、インターフェイスでバッファ間クレ ジット回復を有効にする方法を示しています。

switch# **configure terminal** switch(config)# **interface fc 1/1** switch(config-if)# **switchport fcbbscn**

次の例は、インターフェイスでデフォルト クレジットを構成する方法を示しています。

```
switch# configure terminal
switch(config)# interface fc 1/1
switch(config-if)# switchport fcrxbbcredit default
```
次の例は、インターフェイスに50の受信バッファクレジットを構成する方法を示しています。

```
switch# configure terminal
switch(config)# interface fc 1/1
switch(config-if)# switchport fcrxbbcredit 50
```
次の例は、インターフェイスに 4095 の拡張バッファ クレジットを構成する方法を示していま す。

```
switch# configure terminal
switch(config)# fcrxbbcredit extended enable
switch(config)# interface fc 1/1
switch(config-if)# switchport fcrxbbcredit extended 4095
```
次の例は、ISL の仮想リンクごとにバッファ間クレジットを割り当てる方法を示しています。

```
switch# configure terminal
switch(config)# interface fc 1/1
switch(config-if)# switchport vl-credit vl0 12 vl1 10 vl2 29 vl3 349
```
次の例は、ISL の仮想リンクごとに拡張バッファ間クレジットを割り当てる方法を示していま す。

```
switch# configure terminal
switch(config)# fcrxbbcredit extended enable
switch(config)# interface fc 1/1
switch(config-if)# switchport vl-credit extended vl0 20 vl1 25 vl2 40 vl3 349
```
## インターフェイス バッファの構成確認

次の例は、指定されたモジュールのどのインターフェイスが R\_RDY フロー制御モードにある かを示しています。

switch# **show flow-control r\_rdy module 3** fc3/17 fc3/18

次の例は、すべてのインターフェイスのバッファ間クレジット情報を確認する方法を示してい ます。

sswitch# **show interface bbcredit** fc2/1 is down (SFP not present) . . . fc2/17 is trunking Transmit B2B Credit is 255 Receive B2B Credit is 12 Receive B2B Credit performance buffers is 375 12 receive B2B credit remaining 255 transmit B2B credit remaining fc2/21 is down (Link failure or not-connected) . . . fc2/31 is up Transmit B2B Credit is 0 Receive B2B Credit is 12 Receive B2B Credit performance buffers is 48 12 receive B2B credit remaining 0 transmit B2B credit remaining

次の例は、特定のファイバ チャネル インターフェイスのバッファ間クレジット情報を確認す る方法を示しています。

switch# **show interface fc2/31 bbcredit**  $fc2/31$  is up Transmit B2B Credit is 0 Receive B2B Credit is 12 Receive B2B Credit performance buffers is 48 12 receive B2B credit remaining 0 transmit B2B credit remaining

次の例は、ポートがサポートするバッファのタイプとデータ フィールド サイズを確認する方 法を示しています。

switch# **show interface fc1/1 capabilities** fc1/1 Min Speed is 2 Gbps Max Speed is 16 Gbps FC-PH Version (high, low) (0,6) Receive data field size (max/min) (2112/256) bytes Transmit data field size (max/min) (2112/128) bytes Classes of Service supported are Class 2, Class 3, Class F Class 2 sequential delivery supported Class 3 sequential delivery supported Hold time (max/min) (100000/1) micro sec BB state change notification supported Maximum BB state change notifications 14 Rate Mode change not supported

Rate Mode Capabilities Dedicated Receive BB Credit modification supported yes FX mode Receive BB Credit (min/max/default) (1/500/32) ISL mode Receive BB Credit (min/max/default) (2/500/500) Performance buffer modification supported yes FX mode Performance buffers (min/max/default) (1/0/0) ISL mode Performance buffers (min/max/default) (1/0/0)

Out of Service capable yes Beacon mode configurable yes Extended B2B credit capable yes On demand port activation license supported no

次の例は、ポートの動作可能な受信データフィールドサイズを確認する方法を示しています。

switch# **show interface fc 4/1** fc4/1 is down (SFP not present) Hardware is Fibre Channel Port WWN is 20:c1:8c:60:4f:c9:53:00 Admin port mode is auto, trunk mode is on snmp link state traps are enabled Port vsan is 1 Receive data field Size is 2112 Beacon is turned off Logical type is Unknown(0) 5 minutes input rate 0 bits/sec,0 bytes/sec, 0 frames/sec 5 minutes output rate 0 bits/sec,0 bytes/sec, 0 frames/sec 4 frames input,304 bytes 0 discards,0 errors 0 invalid CRC/FCS,0 unknown class 0 too long,0 too short 4 frames output,304 bytes 0 discards,0 errors 0 input OLS,0 LRR,0 NOS,0 loop inits 0 output OLS,0 LRR, 0 NOS, 0 loop inits Last clearing of "show interface" counters : never

次の例は、ISL のクレジット モードとクレジット割り当てを確認する方法を示しています。

switch# **show interface fc9/1** . . . Port flow-control is ER\_RDY Transmit B2B Credit for vl0 is 15 Transmit B2B Credit for vl1 is 15 Transmit B2B Credit for vl2 is 40 Transmit B2B Credit for vl3 is 430 Receive B2B Credit for vl0 is 15 Receive B2B Credit for vl1 is 15 Receive B2B Credit for vl2 is 40

Receive B2B Credit for vl3 is 430 . . .

. .

.

.

# インターフェイスバッファクレジットのトラブルシュー ティング

**show interface counters detailed** および **show logging onboard interrupt-stats** コマンドを使用し て、ポートが余分なR\_RDYを送信した回数、またはクレジットをバッファしてクレジットカ ウントを復元するために送信バッファをインクリメントした回数を表示します。

switch# **show logging onboard interrupt-stats**

. ------------------------------------------------------------------------------- INTERRUPT COUNTS INFORMATION FOR DEVICE: FCMAC ------------------------------------------------------------------------------- Interface| | | Time Stamp Range | Interrupt Counter Name | Count | MM/DD/YY HH:MM:SS | | | ------------------------------------------------------------------------------ fc1/1 |IP\_FCMAC\_INTR\_ERR\_BB\_SCR\_INCREMENT |1 |01/01/17 20:00:00 fc1/1 |IP\_FCMAC\_INTR\_ERR\_BB\_SCS\_RESEND |1 |01/01/17 10:00:00 . .

BB\_SCRクレジットのリカバリでは基になるIP\_FCMAC\_INTR\_ERR\_BB\_SCR\_INCREMENTカ ウンタを使用します。カウンタは失われた R\_RDY の数を示します。 IP\_FCMAC\_INTR\_ERR\_BB\_SCS\_RESEND カウンタは、失われたフレームの数を示します。

カウンタが最後にクリアされてからスイッチがフレームを送信できなかった間隔を判別するに は、**show interface** *port/slot* **counters** コマンドを使用します。

switch# **show interface fc1/13 counters** . . . **6252650** 2.5us Txwaits due to lack of transmit credits . . .

Txwait 値は、次の式を使用して秒に変換できます。

秒単位の TxWait 値 = ((2.5 μs ティックの TxWait 値) x 2.5)/(1,000,000)

この式を使用すると、スイッチが 15 秒以上フレームを送信できなかったことがわかります。

**show interface** *port/slot* **counters** コマンドを使用して、過去 1 秒、1 分、1 時間、および 72 時間 の Tx BB クレジットがゼロであった期間を特定します。

switch# **show interface fc1/13 counters**

.

```
.
    Percentage Tx credits not available for last 1s/1m/1h/72h: 1%/5%/3%/2%
.
.
.
```
**show logging onboard txwait module** *number* コマンドを使用して、20 秒間のうち、Txwait BB ク レジットの残りがゼロであった期間を確認します。

switch# **show logging onboard txwait module 2**

--------------------------------- Module: 2 txwait count --------------------------------- ---------------------------- Show Clock ---------------------------- 2019-04-08 13:56:52 Notes: - Sampling period is 20 seconds - Only txwait delta >= 100 ms are logged

![](_page_31_Picture_634.jpeg)

**show logging onboard error-stats** コマンドを使用して、100 ミリ秒間 Tx BB クレジットがゼロ だったポートを一覧表示します。

switch# **show logging onboard error-stats**

---------------------------- Module: 1 ---------------------------- ---------------------------- Show Clock ---------------------------- 2018-08-28 12:28:15

---------------------------------

```
Module: 1 error-stats
---------------------------------
```
ERROR STATISTICS INFORMATION FOR DEVICE: FCMAC

![](_page_32_Picture_511.jpeg)

--------------------------------------------------------------------------------

**show interface** *port/slot* **bbcredit** コマンドを使用して、BB クレジット情報を確認します。

```
switch# show interface fc1/1 bbcredit
fc1/1 is up
   Transmit B2B Credit is 16
   Receive B2B Credit is 16
     17 receive B2B credit remaining
     16 transmit B2B credit remaining
```
特定のファイバ チャネル インターフェイスのバッファ間クレジット値の不一致をチェックす るには、**show interface** *slot/port* **bbcredit** コマンドを使用します。

```
switch# show interface fc2/1 bbcredit
fc2/1 is trunking
   Transmit B2B Credit is 500
    Receive B2B Credit is 500
    Receive B2B Credit performance buffers is 0
     500 receive B2B credit remaining
     500 transmit B2B credit remaining
     500 low priority transmit B2B credit remaining
     500 low priority transmit B2B credit remaining
```
**show interface** *port/slot* **counters** コマンドを使用して、Tx および Rx BB クレジットのゼロへの 遷移を表示します。

switch# **show interface fc1/13 counters** . . . 33 Transmit B2B credit transitions to zero

```
394351077 Receive B2B credit transitions to zero
.
.
.
```
**show interface** *port/slot* **counters detailed** コマンドを使用して、クレジット損失のリカバリを確 認します。

```
(注)
```
- **show interface** *port/slot* **counters** [**detailed**] コマンドの出力では、*Transmit B2B credit transitions to zero* カウンタは、送信バッファ間クレジットがゼロになるたびにインク リメントします。**system default tx-creditdouble-queue** コマンドを使用して ISL が TX クレジット ダブル キュー モードで構成されている場合、TX B2B クレジットの合計 構成から、一部のTXB2Bクレジットが高優先度トラフィック用に予約され、残りの クレジットが低優先度トラフィックに使用されます。したがって、ISL が TX クレ ジット ダブル キュー モードの場合、低優先度のクレジットがゼロになっても、高優 先度のクレジットがまだ使用可能であるため、このカウンタは増加しません。
	- このコマンド出力は、Cisco MDS NX-OS リリース 8.4(2) 以降のリリースに適用され ます。Cisco MDS NX-OS Release 8.4(1a) 以前のリリースを使用している場合、コマン ド出力は異なります。

```
switch# show interface fc1/4 counters detailed
fc1/4
Rx 5 min rate bit/sec: 0<br>Ty 5 min rate bit/sec: 0
Tx 5 min rate bit/sec:
Rx 5 min rate bytes/sec: 0
Tx 5 min rate bytes/sec: 0
Rx 5 min rate frames/sec: 0
Tx 5 min rate frames/sec: 0
Total Stats:
Rx total frames: 9
Tx total frames: 21
Rx total bytes: 716
Tx total bytes: 1436
Rx total multicast: 0
Tx total multicast: 0
Rx total broadcast: 0
Tx total broadcast: 0
Rx total unicast: 9
Tx total unicast: 21
Rx total discards: 0
Tx total discards: 0
Rx total errors: 0<br>
Tx total errors: 0
Tx total errors:
Rx class-2 frames: 0
Tx class-2 frames: 0
Rx class-2 bytes: 0
Tx class-2 bytes: 0
Rx class-2 frames discards: 0
Rx class-2 port reject frames: 0
Rx class-3 frames: 9
Tx class-3 frames: 21
```
I

![](_page_34_Picture_588.jpeg)

Π

インターフェイス バッファ クレジットのトラブルシューティング

 $\overline{\phantom{a}}$ 

翻訳について

このドキュメントは、米国シスコ発行ドキュメントの参考和訳です。リンク情報につきましては 、日本語版掲載時点で、英語版にアップデートがあり、リンク先のページが移動/変更されている 場合がありますことをご了承ください。あくまでも参考和訳となりますので、正式な内容につい ては米国サイトのドキュメントを参照ください。